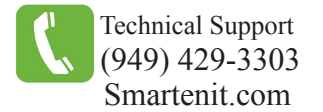

Quick Start Guide -  $ZBMPlug15^{TM}$  Model #5010Q ZigBee HA Wireless Metering Smart Plug

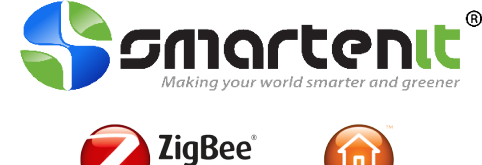

Certified produc

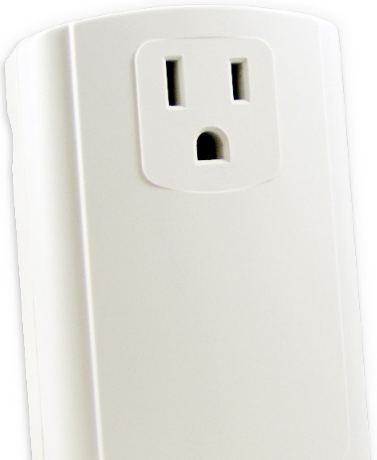

## **Product Brief**

The ZBMPlug15 enables remote control and monitoring of lamps and appliances, making them part of a home automation network.

The smart plug also measures the power delivered. This enables the intelligent management of lighting and other appliances to maximize energy conservation while taking advantage of the lowest rates offered by electric utilities. Use of the ZigBee<sup>®</sup> Home Automation (HA) Profile ensures compatibility with the emerging standards for smart homes/buildings being deployed around the world.

### **Installation**

The ZBMPlug15 must be installed indoors or in a weather proof enclosure

#### 1. Reset to Factory Defaults

- Press and hold the Program Button while plugging the ZBMPlug15 into a 120V\* AC receptacle and release after 1-2 seconds.
- The Status LED will blink rapidly indicating the ZBMPlug15 has been reset and is searching for an open HA network to join.

(\*240VAC input is acceptable, but the unit is equipped for North American receptacles)

2. Plug desired lamp or appliance into the Controlled Outlet. **(\*\*Do not exceed 450W of incandescent lighting or 15A of resistive load\*\*)**

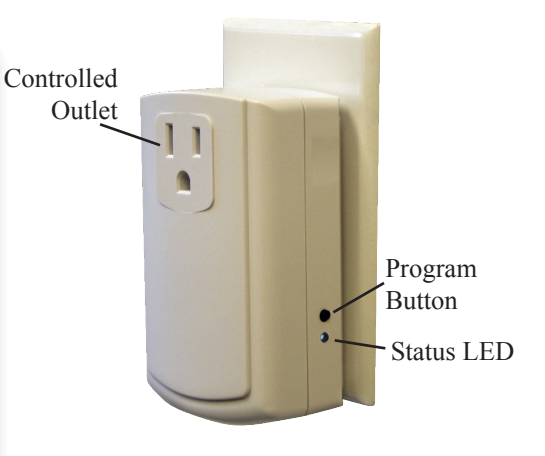

#### **Set-up**

#### **1) Joining the ZBMPlug15 to the Network**

- Open a ZigBee HA router or coordinator to permit joining of your ZBMPlug15 to the network.
- When the ZBMPlug15 begins to join, the Status LED blinking rate will slow until it finally stops when successfully joined.
- If the device continues to blink rapidly, ensure that your ZigBee HA router or coordinator is still open for join and position the ZBMPlug15 as close to the router or coordinator as possible to eliminate the possibility for any range issues.

**2) Binding the ZBMPlug15 to other devices** (device must already be joined to network)

- To bind the ZBMPlug15 to a ZigBee HA controller, quickly tap the Program Button once then hold for 3 seconds and release. The Status LED will blink one short blip. Then press the Program Button on the controller device, such as a switch, according to the instructions of that device.
- The duration of binding is determined by the coordinator.

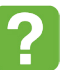

For more information, please visit our Wiki http://wiki.smartenit.com

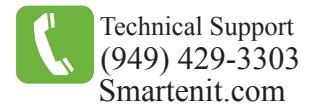

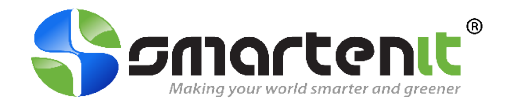

# **Open Permit Join**

In addition to extending the range of ZigBee HA devices, the ZBMPlug15 also serves as a router and allows other ZigBee HA devices to join the network. After the ZBMPlug15 has already joined the network (LED is solid) proceed as follows:

- 1. Press and hold the Program Button for 6 seconds. The Status LED will begin to flash once per second. The ZBMPlug15 will allow joining of other devices for up to 4 minutes.
- 2. Join the new ZigBee HA device to the network according to the join method of that device.
- 3. When the ZBMPlug15 has timed out for join permission, the Status LED will stop flashing.
- 4. Permit join can be closed prior to time out by pressing the Program Button for 3 seconds.

### **Rejoin**

If the ZBMPlug15 loses power or needs to be moved to a new location, the device will rejoin the network automatically once power has been restored. The Status LED will flash fast until the device re-establishes communication with the network, after which the LED will be lit solid.

## **Manual (Local) Control**

Manual (local) control is done by tapping the Program Button once. Tapping the Program Button toggles the load between ON and OFF. The Status LED will glow *green* when the load is ON and *red* when the load is OFF.

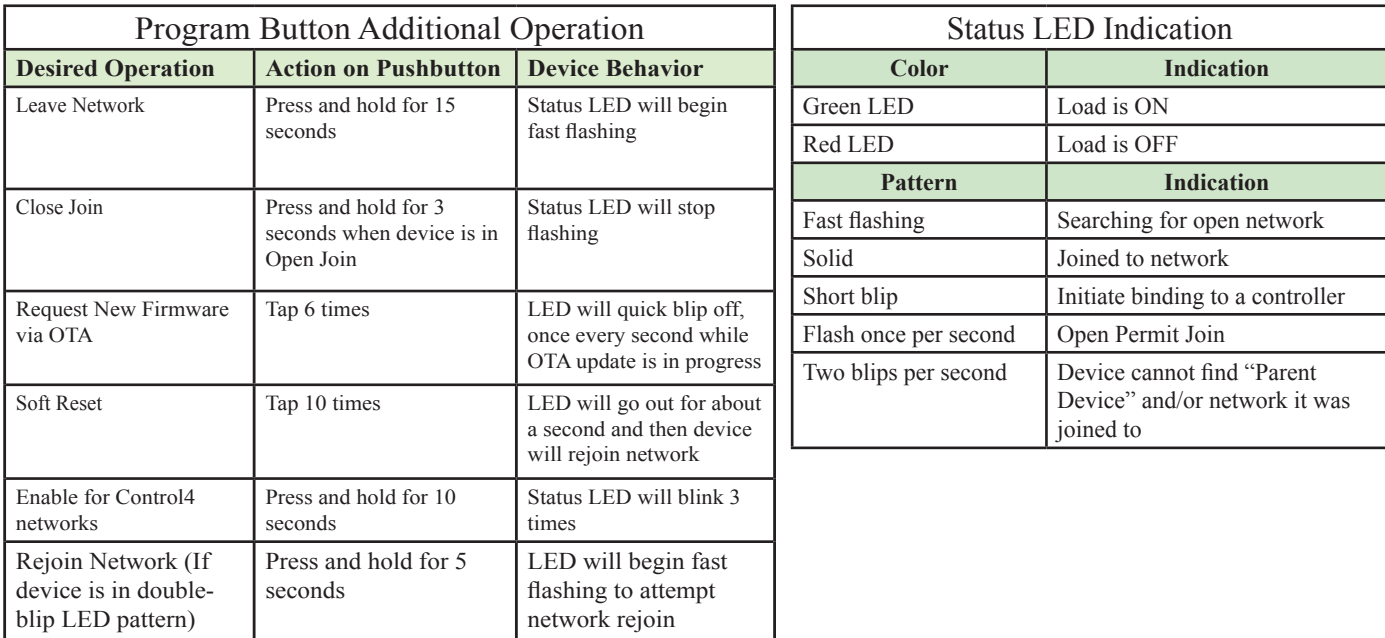

*Monitor and Control Anything from Anywhere!! See our products in action at http://video.Smartenit.com* 

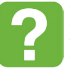